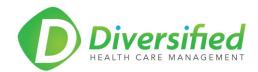

## Procedure: Hightail File Share Uplink

Diversified's Client File Share Uplink Procedure: the procedure for Diversified clients to send files and documents to Diversified's Hightail Secure Uplink site.

## **Standard Procedure**

- Client procedure
  - o Click the Uplink link: <u>https://www.hightail.com/u/secureexchange</u>
    - This link can be bookmarked for expedited future file transfers
  - Drag the files/documents to the Diversified Secure Exchange Uplink site. Multiple files/documents can be dragged and dropped on the site prior to sending.
  - Complete the information:
    - Your Name
    - Your Email address
    - Subject
    - Message IMPORTANT: DO NOT INCLUDE PHI IN THIS MESSAGE
    - Click on the Send button
  - Your file/document has been securely uploaded to the Diversified Secure Exchange Uplink and will be delivered to the appropriate person.

## Hightail and HIPAA Compliance

https://hightail.zendesk.com/hc/en-us/articles/203295924-Hightail-and-HIPAA-Compliance

If you are unsure about the Hightail Uplink procedure, contact Mike Beaty (<u>michael.beaty@dhcmak.com</u> or 907.770.2302) for further guidance and clarification.